# illumina

# Illumina DRAGEN COVIDSeq Test Pipeline

Software Guide

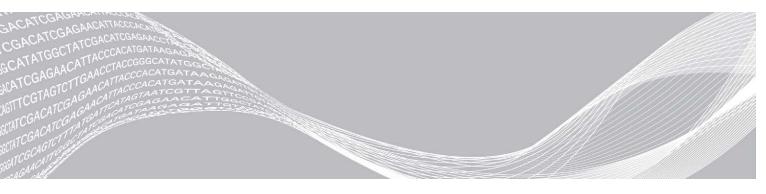

Document # 1000000128122 v01 February 2021 For Research Use Only. Not for use in diagnostic procedures. ILLUMINA PROPRIETARY

Use of this product is covered by patents owned by and licensed to Illumina, Inc. Payment for this product conveys the limited, non-transferable right to use this product for its intended use in accordance with its documentation and any other associated terms and conditions. A representative, non-exhaustive list of such patents is located at www.illumina.com/patents. No right under any other patent or for any other use is conveyed expressly, by implication, or by estoppel.

This document and its contents are proprietary to Illumina, Inc. and its affiliates ("Illumina"), and are intended solely for the contractual use of its customer in connection with the use of the product(s) described herein and for no other purpose. This document and its contents shall not be used or distributed for any other purpose and/or otherwise communicated, disclosed, or reproduced in any way whatsoever without the prior written consent of Illumina. Illumina does not convey any license under its patent, trademark, copyright, or common-law rights nor similar rights of any third parties by this document.

The instructions in this document must be strictly and explicitly followed by qualified and properly trained personnel in order to ensure the proper and safe use of the product(s) described herein. All of the contents of this document must be fully read and understood prior to using such product(s).

FAILURE TO COMPLETELY READ AND EXPLICITLY FOLLOW ALL OF THE INSTRUCTIONS CONTAINED HEREIN MAY RESULT IN DAMAGE TO THE PRODUCT(S), INJURY TO PERSONS, INCLUDING TO USERS OR OTHERS, AND DAMAGE TO OTHER PROPERTY, AND WILL VOID ANY WARRANTY APPLICABLE TO THE PRODUCT(S).

ILLUMINA DOES NOT ASSUME ANY LIABILITY ARISING OUT OF THE IMPROPER USE OF THE PRODUCT(S) DESCRIBED HEREIN (INCLUDING PARTS THEREOF OR SOFTWARE).

© 2021 Illumina, Inc. All rights reserved.

All trademarks are the property of Illumina, Inc. or their respective owners. For specific trademark information, see www.illumina.com/company/legal.html.

# **Revision History**

| Document                        | Date             | Description of Change                                                                                                    |
|---------------------------------|------------------|----------------------------------------------------------------------------------------------------|
| Document #<br>1000000128122 v01 | February<br>2021 | Added new Detection Algorithm section.<br>Added and updated quality control metrics for different instruments<br>(including NextSeq 2000) to the Lane Quality Control and Flow Cell<br>Quality Control sections.<br>Added statement of output folder size variation to Storage Requirements.<br>Added information for detaching from the screen process in the Running<br>the System Check and Running the Illumina DRAGEN COVIDSeq Test<br>Pipeline sections.<br>Added information about the analysisFolder command to the Running<br>the Illumina DRAGEN COVIDSeq Test Pipeline section.<br>Updated software version numbers throughout from 1.2 to 1.3.<br>Updated the Install section for additional command steps and<br>uninstalling of previous software versions.<br>Updated the Output Folder Structure to reflect changes in the Sample_<br>Analysis folders.<br>Updated folder names and variant and region criteria in the Variant<br>Calling and Consensus Sequence Generation for Research Use Only<br>section. |
| Document #<br>1000000128122 v00 | July<br>2020     | Initial release.                                                                                                    |

# **Table of Contents**

| Revision History                                                                                                    | . iii           |
|----------------------------------------------------------------------------------------------------|-----------------|
| Overview                                                                                                    | 1               |
| Installation Requirements<br>Storage Requirements                                                                           |                 |
| Install the Illumina DRAGEN COVIDSeq Test Pipeline                                                                          |                 |
| Running the Illumina DRAGEN COVIDSeq Test Pipeline<br>Process Lane Subsets or Multiple Flow Cells                           |                 |
| Analysis Methods<br>Detection Algorithm                                                                                     |                 |
| Output Structure                                                                                                    | 6               |
| Quality Control<br>Lane Quality Control<br>Flow Cell Quality Control<br>Index Set Quality Control<br>Internal Control       | 7<br>. 7<br>. 7 |
| Analysis Outputs<br>TSV Run Report<br>PDF Report<br>Variant Calling and Consensus Sequence Generation for Research Use Only | . 8<br>9        |
| Uninstall Illumina DRAGEN COVIDSeq Test Pipeline1                                                                           | 10              |
| Technical Assistance                                                                                                    | 12              |

## **Overview**

The Illumina DRAGEN COVIDSeq Test Pipeline analyzes sequencing reads of RNA libraries prepared using the Illumina COVIDSeq Test. The Illumina DRAGEN COVIDSeq Test Pipeline uses the Illumina DRAGEN Bio-IT Platform to perform analysis to determine the presence of SARS-CoV-2 and generates results in PDF and tab-deliminated formats.

The Illumina DRAGEN COVIDSeq Test Pipeline requires a sample sheet. For information on creating a sample sheet, see *Illumina CovidSeq Test Reference Guide (# 1000000126053)*.

When using the Illumina DRAGEN COVIDSeq Test Pipeline, make sure you perform the following actions.

- Report all positive results to the appropriate public health authorities.
- ▶ If a negative result is returned, follow-up testing should be performed according to the current CDC recommendations. Negative results do not preclude infection with the SARS-CoV-2 virus and should not be the sole basis for patient treatment, patient management, or public health decision.

In addition to SARS-CoV-2 analysis, Illumina DRAGEN COVIDSeq Test Pipeline performs small variant calling for samples with at least 90 SARS-CoV-2 virus targets detected using the SARS-CoV-2 reference genome and generates a consensus sequence in FASTA format. Variant calls and consensus sequences are generated for informational purposes only and not for patient reporting.

#### **Installation Requirements**

Illumina DRAGEN COVIDSeq Test Pipeline contains the following minimum operating requirements.

The Illumina DRAGEN COVIDSeq Test Pipeline is compatible with a DRAGEN Server v2 and v3.

By default, the software includes the following items:

- Linux CentOS 7.3 operating system, or later.
- The following additional software is required before installing Illumina DRAGEN COVIDSeq Test Pipeline.
- Docker version 18.09, or later.

#### **Storage Requirements**

The DRAGEN Server provides NVMe SSD located in <code>/staging</code> directory to use as the software output directory.

If using the DRAGEN Server v2, store sequencing run data in a network-attached folder to make sure the required disk space is available on the NVMe SSD drives for analysis output. Network-attached storage is required for long-term storage for both DRAGEN Server v2 and v3.

Analysis output is automatically written to the /staging/covidseq\_analysis\_<timestamp> to make sure the DRAGEN Server processes read and write data on the NVMe SSD. You can modify this location using the command-line.

Before beginning analysis, develop a strategy to copy data from the DRAGEN Server to a network-attached storage. Delete output data on the DRAGEN Server as soon as possible.

The following are the run and analysis output sizes for each sequencing system per 36 bp. Output folder size can vary based on the number of positive samples. The following table are recommended storage requirements.

| Sequencing System                      | Run Folder Output (GB) | Analysis Output (GB) |
|----------------------------------------|------------------------|----------------------|
| NovaSeq 6000 SP flow cell              | 20                     | 60                   |
| NovaSeq 6000 S4 flow cell              | 225–240                | 860                  |
| NextSeq 500/550 and 550Dx HO flow cell | 12                     | 30                   |

#### Install the Illumina DRAGEN COVIDSeq Test Pipeline

Use the instructions in this section to install the Illumina DRAGEN COVIDSeq Test Pipeline.

Illumina recommends running Docker as a non-root user by adding the user to the docker group. It is possible to run the Illumina DRAGEN COVIDSeq Test Pipeline as root but not recommended. For more information, see the Docker website.

The Illumina DRAGEN COVIDSeq Test Pipeline installation script uninstalls any existing DRAGEN software on the server. If you would like to use a different DRAGEN pipeline, you will need to uninstall the Illumina DRAGEN COVIDSeq Test Pipeline, and download a DRAGEN software installation package from the DRAGEN support page.

- 1 Contact your local Illumina Field Application Scientist to obtain the Illumina DRAGEN COVIDSeq Test Pipeline installer package.
- 2 Install Docker 18.09 or later using the install instructions for CentOS provided in the Docker documentation.
- 3 Install the DRAGEN Server license using the instructions provided in the Illumina DRAGEN Server Site Prep & Installation Guide.
- 4 Download the Illumina DRAGEN COVIDSeq Test Pipeline installation script provided in the email from Illumina.

The link expires after 1 week.

- 5 Store the install script in the /staging directory.
- 6 Enter the following command to operate the using the third-party virtual terminal tool, screen. screen -S <name>
- 7 To update the run script permissions, enter the following command:

chmod +x /staging/install\_covidseq-RUO-1.3.0.run

8 To uninstall previous versions of the Illumina DRAGEN COVIDSeq Test Pipeline, enter the following command:

/staging/uninstall\_covidseq-1.1.0.sh

9 To run the installation script, enter the following command:

/staging/install covidseq-RUO-1.3.0.run

The script removes any previously installed DRAGEN software. Depending on your previous version of DRAGEN, you might need to restart your server after install.

#### **Running the System Check**

Make sure that the system is functioning properly by running the check\_covidseq-1.3.0.sh script. The self-test script checks the following functions:

▶ If all required services are running.

- If the proper Docker image is installed.
- If the Illumina DRAGEN COVIDSeq Test Pipeline successfully runs on a test data set.

The self-test runs for approximately five minutes. If the self-test prints a failure message, contact Illumina Technical Support and provide the /staging/check covidseq <timestamp>.tgz output file.

To detach from the screen process at anytime, enter crtl-a d.

# Running the Illumina DRAGEN COVIDSeq Test Pipeline

The Illumina DRAGEN COVIDSeg Test Pipeline is started by selecting the shell script using the command line, and then running the software with Docker. Analysis outputs are located in the /staging/covidseq analysis <timestamp>directory.

This location ensures that the server is on an optimized NVMe SSD.

Do not move files or press CRTL+C when the app is running. Moving files during the analysis can cause the analysis to fail or provide incorrect results. Pressing CRTL+C stops the analysis and might cause an error. If an error does occur, restart the server.

1 If detached from the screen process, enter the following command to reattach to screen:

screen -r name

- To run the Illumina DRAGEN COVIDSeq Test Pipeline, enter the following command-line argument: 2 covidseq.sh --runFolder <FULL PATH TO RUN FOLDER>
- [Optional] Enter any of the other following available commands: 3
  - --analysisFolder—Full path to the alternative analysis folder. For high performance, this folder must be on an NVMe SSD partition. Make sure to use a different folder than the test data folder /staging/illumina/covidseq. If the Illumina DRAGEN COVIDSeq Test Pipeline is uninstalled, the test data folder is deleted.
  - --sampleSheet Full path to the sample sheet. This command is required if your sample sheet is not named SampleSheet.csv.
  - --version Displays the version of the software, and then exits.
  - --fastMode Turns off alignment, variant calling, and consensus sequence FASTA generation to improve speed.
  - --help Displays a help screen, and then exits.

### Process Lane Subsets or Multiple Flow Cells

If using the NovaSeg 6000 Sequencing System. Illumina DRAGEN COVIDSeg Test Pipeline supports processing subsets of lanes in a flow cell because quality control is performed at the lane-level.

To analyze a subset of lanes, create a copy of the sample sheet, and then remove all samples that are not in the lanes to process. Specify this new sample sheet on the command line.

To analyze multiple flow cells, perform multiple, serial executions of the software. Only initiate a new analysis after the previous is completed. Running multiple executions of the software concurrently on the same server can cause the analysis to fail or produce incorrect results.

Each flow cell includes a separate run folder.

# Analysis Methods

The Illumina DRAGEN COVIDSeq Test Pipeline performs analysis using the following steps. Each step creates a subfolder in Logs\_intermediates subfolder under the analysis folder.

- Validates the sample sheet fields. This step generates the SampleSheetValidation subfolder.
- 2 Performs run quality checks on the BCL data from the run folder. This step generates the RungC subfolder.
- 3 Converts BCL data in the run folder to FASTQ sample data. All samples from the run are available as FASTQ files compressed in a gzip. This step generates the FastqGeneration subfolder.
- 4 For each sample, Illumina DRAGEN COVIDSeq Test Pipeline determines the presence of SARS-CoV-2 and an internal (human) control. The read coverage per target is compared to a fixed target threshold to determine covered targets. The number of covered targets is then used to detect SARS-CoV-2 (≥ virusThreshold) and the internal control (≥ humanThreshold). The result is preliminary and undergoes quality control in later steps.

The step generates the VirusDetection subfolder.

- 5 For each sample with a result of "SARS-CoV-2 Detected" and at least 90 SARS-CoV-2 targets detected, Illumina DRAGEN COVIDSeq Test Pipeline aligns FASTQ files to the SARS-CoV-2 reference genome. This step generates the MapAlign subfolder.
- 6 For each sample with a result of "SARS-CoV-2 Detected" and at least 90 SARS-CoV-2 targets detected, Illumina DRAGEN COVIDSeq Test Pipeline performs variant calling to determine any variants present in the sample with respect to the SARS-CoV-2 reference genome. This step produces VCF files containing detected variants for each processed sample. See *Variant Calling and Consensus Sequence Generation for Research Use Only* on page 10 for more information.

This step generates the VariantCalling subfolder.

7 For each sample with a result of "SARS-CoV-2 Detected" and at least 90 SARS-CoV-2 targets detected, Illumina DRAGEN COVIDSeq Test Pipeline generates a consensus genome in FASTA format using variant calls and coverage metrics as input. See *Variant Calling and Consensus Sequence Generation for Research Use Only* on page 10 for more information.

 $This \ step \ generates \ the \ \ {\tt ConsensusFasta} \ \ subfolder.$ 

- 8 For all samples, the TSV Run Report Generator performs quality control of each sample and generates a report in TSV format. Quality control is performed at the lane, plate, and sample-level and incorporates information from NTC and positive controls before determining patient results. This step generates the JsonTSVReport subfolder.
- 9 Generates a PDF report that contains the summarized information.

### **Detection Algorithm**

The Illumina DRAGEN COVIDSeq Test Pipeline uses a kmer based algorithm to detect SARS-CoV-2 and any external controls. The algorithm uses a kmer reference database to match kmers from the sequencing read to kmers from the SARS-CoV-2 reference genome (NC\_0455). To create the kmer reference list, the SARS-CoV-2 reference genome is split in 32 bp kmers, and then any kmers that contain cross-reactivity are

removed. To measure cross-reactivity, the kmer reference list uses the NCBI database of 100k human and animal pathogens. Bat and pangolin viruses are not included because of the similarity to the SARS-CoV-2 genome.

The kmer algorithm is performed using the following process:

- 1 The sequencing read is split into 32 bp kmers.
- 2 The kmers are matched to the kmer reference list.
- 3 Each of the reference kmers is labeled with a corresponding amplicon from either SARS-CoV-2 or external control.
- 4 If an amplicon contains at least 150 matched read and reference kmers, the amplicon is detected.
- 5 If the following number of amplicons are present, the algorithm detects SARS-CoV-2 or the external control.
  - ▶ SARS-CoV-2 is detected if there are at least 5 SARS-CoV-2 amplicons.
  - External control is detected if there are at least 3 external control amplicons.
- 6 For each run QC, a positive and negative control are added with the following requirements:
  - SARS-CoV-2 should be detected in the positive control.
  - SARS-CoV-2 or external controls should not be detected in the negative control.

## **Output Structure**

The Illumina DRAGEN COVIDSeq Test Pipeline outputs results in the following folder structure. Key output files are shown below.

#### Results

COVID-Seq\_RunReport.pdf

COVID-Seq\_RunReport.tsv

Errors.tsv

- Logs\_Intermediates
  - 🚞 ConsensusFasta
    - csampleID>
      - Image: SampleID>.consensus\_metrics.csv
  - **E**FastqGeneration
  - FindSampleValidity
  - JsonTsvReport
  - MapAlign
  - VariantCalling
  - VirusDetection
- Sample\_Analysis
  - <sampleID1>
    - Image: SampleID1>.fasta
    - Image: SampleID1>.fasta.md5sum
    - Image: SampleID1>.bam
    - sampleID1>.bam.bai
    - sampleID1>.bam.md5sum
    - Image: Sector Sector Sect
    - sampleID1>.hard-filtered.vcf.gz.md5sum
    - sampleID1>.hard-filtered.vcf.gz.tbi

    - sampleID1>.consensus\_filtered\_variants.vcf.gz.md5sum
    - sampleID1>.consensus\_filtered\_variants.vcf.gz.tbi
  - <sampleID2>

### **Quality Control**

Quality control is performed on each flow cell lane, index set, and sample using the internal control, positive control, and NTC. Only the lanes and index set currently existing in the sample sheet are assessed.

### **Lane Quality Control**

If using the NovaSeq 6000, quality control is performed for each flow cell lane based on whether quality metrics pass predefined thresholds. If using the NextSeq 500/550 or NextSeq 550Dx, quality is performed on each flow cell. See *Flow Cell Quality Control* on page 7 for more information.

The flow cell lane must meet the following requirements to pass quality control. If the lane fails quality control, all index sets display a N/A QC status and all patient samples display Invalid.

| Flow Cell  | % <b>Q30</b> | Yield (Gb) |
|------------|--------------|------------|
| NovaSeq S4 | ≥ 90%        | ≥ 88       |
| NovaSeq SP | ≥ 90%        | ≥ 14       |

#### Flow Cell Quality Control

If using the NextSeq 500/550, NextSeq 550Dx, or NextSeq 2000, quality is performed on each flow cell. If using the NovaSeq 6000, quality control is performed on each flow cell lane. See *Lane Quality Control* on page 7 for more information.

The flow cell must meet the following requirements to pass quality control. If the flow cell fails quality control, all index sets within the failed flow cell display a N/A QC status and all patient samples display Invalid.

#### Table 1 Flow Cell Quality Control Thresholds

| Flow Cell             | % <b>Q30</b> | Yield (Gb) |
|-----------------------|--------------|------------|
| NextSeq 550/550 Dx HO | ≥ 80.0       | ≥ 12.0     |
| NextSeq 2000          | ≥ 85.0       | ≥ 14.0     |

#### **Index Set Quality Control**

Quality control is performed on each index set based on the NTC and positive control samples. Each index set is required to have one NTC and one positive control sample. If the associate lane failed QC, the index set is not assessed.

The index set fails QC if one of the following events occurs:

- ▶ The SARS-CoV-2 virus or internal control is detected in the NTC.
- ▶ The SARS-CoV-2 virus is not detected in the positive control.
- A software error occurs in either the NTC or positive control.

If an index set fails QC, all patient samples in the index set display Invalid.

#### **Internal Control**

An internal control is assessed for each patient sample. If the SARS-CoV-2 virus and the internal control are not detected in the patient sample, then the sample displays an Invalid result and the internal control is reported as Fail.

If the internal control is detected in the patient sample, then the internal control is reported as Pass.

If the SARS-CoV-2 virus is detected in the patient sample, but the internal control is not detected, the internal control is reported as N/A. The N/A internal control does not impact patient sample validity when the SARS-CoV-2 virus is detected.

## **Analysis Outputs**

The Illumina DRAGEN COVIDSeq Test Pipeline generates the tab-separated values (TSV) and PDF report. The TSV report contains test results for both patient and control samples. The PDF report contains only results for patient samples.

## **TSV Run Report**

The COVIDSeq\_RunReport.tsv run report is located in the Results subfolder in the analysis folder.

The report contains the following sections:

- ► Header—Contains information on the test name, run ID, run date, report date/time, instrument serial number, flow cell ID, and software version.
- Quality Control—Contains information about the quality control status for each lane or flow cell and each index set. Lane values can be PASS or FAIL. Index set can be PASS, FAIL, or N/A.
- ▶ Patient Sample Results—The patient sample results include the following fields:

| Field              | Description                                                                                                    |
|--------------------|----------------------------------------------------------------------------------------------------|
| Sample ID          | The sample ID in the sample sheet.                                                                                                    |
| Internal control   | The status of the internal control in a patient sample. Possible values include ${\tt Pass},$ Fail, or ${\tt N/A}.$                                                                                                    |
| Result             | The result for the patient sample. Possible values include the following:<br>SARS-CoV-2 Detected—The sample lane or flow cell and index set passed quality<br>control and the SARS-CoV-2 virus is detected in the sample.<br>SARS-CoV-2 Not Detected—The sample lane or flow cell and index set passed<br>quality control, the internal control was detected in the sample, and the SARS-CoV-2<br>virus is not detected.<br>Invalid—The sample lane or flow cell index set failed quality control, a software error<br>occurred for the sample, or neither the internal control or the SARS-CoV-2 virus was<br>detected. |
| Consensus Sequence | Indicates if the consensus SARS-CoV-2 sequence in FASTA format was generated for the sample.                                                                                                    |
| Lane               | The flow cell lane associated with the sample. If using the NovaSeq 6000, values can include 1, 2, 3, or 4. If using the NextSeq 500/550 or NextSeq 550Dx, the value is 1, 2, 3, 4 all together. If using the NextSeq 2000, the value is 1.                                                                                                    |
| Index Set          | The index set/adapter plate associated with the sample using the values from the Index_ID or Index/Index 2 columns in the sample sheet. Values can be 1, 2, 3, or 4.                                                                                                    |
| Index ID           | The index ID associated with the sample. If the Index_ID column is specified in the sample sheet, the Index ID field displays the same value. If not specified, Index ID is derived from the Index and Index2 columns from the sample sheet.                                                                                                    |

#### **Control Sample Results**—The control sample results include the following fields:

| Field         | Description                                                                                                    |
|---------------|----------------------------------------------------------------------------------------------------|
| Sample ID     | The sample ID specified in the sample sheet.                                                                            |
| Control Type  | The control sample type. Values can include Positive or NTC.                                                            |
| Human Control | Indicates if the internal (human) control is detected in a control sample. Values can include Detected or Not Detected. |
| SARS-CoV-2    | Indicates if SARS-CoV-2 is detected in the control sample. Values can include Detected Or Not Detected.                 |

| Field     | Description                                                                                                    |
|-----------|----------------------------------------------------------------------------------------------------|
| Lane      | The flow cell lane associated with the same. If using the NovaSeq 6000, values can include 1, 2, 3, or 4. If using the NextSeq 500/550 or NextSeq550Dx, the value is 1, 2, 3, 4 all together. If using the NextSeq 2000, the value is 1.        |
| Index Set | The index set/adapter plate associated with the control sample using the values from the Index_ID or Index/Index 2 columns in the sample sheet. Values can be 1, 2, 3, or 4.                                                                    |
| Index ID  | The index ID specified in the sample sheet. If the Index_ID column is specified in the sample sheet, the Index ID field displays the same value. If not specified, Index ID is derived from the Index and Index2 columns from the sample sheet. |

#### **PDF Report**

The COVIDSeq\_RunReport.pdf run report is located in the Results subfolder in the analysis folder.

The report contains the following sections:

**Run Information**—Includes information on the following fields.

| Field             | Description                                                         |
|-------------------|---------------------------------------------------------------------|
| Run ID            | The unique ID associated with the sequencing run.                   |
| Run Date          | The date of the sequencing run.                                     |
| Instrument Serial | The unique serial number associated with the sequencing system.     |
| Flow Cell ID      | Unique ID for the sequenced flow cell.                              |
| Software Version  | The software version used to perform analysis and generate reports. |

▶ Quality control—Includes information on the following fields.

| Field                                                 | Description                                                                                                    |
|-------------------------------------------------------|----------------------------------------------------------------------------------------------------|
| Lane 1, Lane 2, Lane 3, Lane 4                        | The QC result for each lane. If using the NovaSeq 6000, values can include PASS or FAIL. If using the NextSeq 500/550 or NextSeq 550Dx, the value is Lane 1,2,3,4. If using the NextSeq 2000, the value is Lane 1. |
| Index Set 1, Index Set 2, Index<br>Set 3, Index Set 4 | The QC result for each index set within the associated lane. Values can include PASS, FAIL, or $\ensuremath{\mathbb{N}}/\ensuremath{\mathbb{A}}.$                                                                  |

Invalid Results, SARS-CoV-2 Detected, SARS-CoV-2 Not Detected — List of all patient samples with Invalid, SARS-CoV-2 Detected, or SARS-CoV-2 Not Detected results. The number of samples is displayed in each section's header.

| Field            | Description                                                                                                    |
|------------------|----------------------------------------------------------------------------------------------------|
| Sample ID        | The sample ID in the sample sheet.                                                                                  |
| Internal control | The quality control result for the internal (human) control in a patient sample. Values include Pass, Fail, or N/A. |

| Field              | Description                                                                                                    |
|--------------------|----------------------------------------------------------------------------------------------------|
| Result             | The result for the patient sample. Possible values include the following:<br>SARS-CoV-2 Detected—The sample lane or flow cell and index set passed quality<br>control and the SARS-CoV-2 virus is detected in the sample.<br>SARS-CoV-2 Not Detected—The sample lane or flow cell and index set passed<br>quality control, the internal (human) control was detected in the sample, and the SARS-<br>CoV-2 virus is not detected.<br>Invalid—The sample lane or flow cell or index set failed quality control, a software<br>error occurred for the sample, or neither the internal control or the SARS-CoV-2 virus<br>was detected. |
| Consensus Sequence | Indicates if the consensus SARS-CoV-2 sequence was generated for the sample.                                                                                                    |
| Lane / Index Set   | The lane and index set associated with the sample. For Lane, values can include Lane<br>1, Lane 2, Lane 3, or Lane 4. For Index Set, values can include Index Set 1,<br>Index Set 2, Index Set 3, or Index Set 4. If the lane or index set failed quality<br>control, Fail is included at the end of the field value.                                                                                                    |

# Variant Calling and Consensus Sequence Generation for Research Use Only

Illumina DRAGEN COVIDSeq Test Pipeline performs variant and consensus sequence generation for each sample with a result of "SARS-CoV-2 Detected" and at least 90 SARS-CoV-2 virus targets detected. Variant calls and consensus sequences are for information purposes only and should not be used for patient reporting.

Variant calling and consensus sequence generation is not performed for invalid samples.

The variant calling output file is generated in VCF 4.2 file format and located in Sample\_Analysis/<Sample ID>/<Sample ID>.hard-filtered.vcf.gz.

The consensus filtered variant calling output file is located in Sample\_Analysis/<Sample ID>/<Sample ID>.consensus\_filtered\_variants.vcf.gz.

To generate a consensus sequence in FASTA format, detected sequence variants that meet the following criteria are applied to the SARS-CoV-2 reference sequence (NCBI Accession NC\_045512.2).

- All DRAGEN quality filters pass.
- Allele frequency is greater than or equal to 0.5.
- Depth is greater than 10.

Regions of sequence with coverage below 10 are masked as low-confidence. Hard-masking is applied, and all bases in low-confidence regions are converted to "N". A soft-masked sequence is also provided and indicates all low-confidence regions with lower case characters.

The hard-masked consensus FASTA is available in Sample\_Analysis/<Sample ID>/<Sample ID>.fasta.

### Uninstall Illumina DRAGEN COVIDSeq Test Pipeline

The Illumina DRAGEN COVIDSeq Test Pipeline includes an uninstall script located in the /usr/local/bin called uninstall\_covidseq-1.3.0.sh.

The uninstall script removes the following assets:

- All scripts (covidseq.sh, check\_covidseq-1.3.0.sh, uninstall\_covidseq-1.3.0.sh).
- ▶ The Illumina DRAGEN COVIDSeq Test Pipeline Docker image.
- ▶ Data stored in /staging/illumina/covidseq.

The script does not uninstall Docker.

To uninstall the Illumina DRAGEN COVIDSeq Test Pipeline, enter the following command as root.

/usr/local/bin/uninstall\_covidseq-1.3.0.sh

# **Technical Assistance**

For technical assistance, contact Illumina Technical Support.

Website:www.illumina.comEmail:techsupport@illumina.com

### Illumina Customer Support Telephone Numbers

| Region           | Toll Free       | Regional       |
|------------------|-----------------|----------------|
| North America    | +1.800.809.4566 |                |
| Australia        | +1.800.775.688  |                |
| Austria          | +43 800006249   | +43 19286540   |
| Belgium          | +32 80077160    | +32 34002973   |
| China            | 400.066.5835    |                |
| Denmark          | +45 80820183    | +45 89871156   |
| Finland          | +358 800918363  | +358 974790110 |
| France           | +33 805102193   | +33 170770446  |
| Germany          | +49 8001014940  | +49 8938035677 |
| Hong Kong, China | 800960230       |                |
| Ireland          | +353 1800936608 | +353 016950506 |
| Italy            | +39 800985513   | +39 236003759  |
| Japan            | 0800.111.5011   |                |
| Netherlands      | +31 8000222493  | +31 207132960  |
| New Zealand      | 0800.451.650    |                |
| Norway           | +47 800 16836   | +47 21939693   |
| Singapore        | +1.800.579.2745 |                |
| South Korea      | +82 80 234 5300 |                |
| Spain            | +34 911899417   | +34 800300143  |
| Sweden           | +46 850619671   | +46 200883979  |
| Switzerland      | +41 565800000   | +41 800200442  |
| Taiwan, China    | 00806651752     |                |
| United Kingdom   | +44 8000126019  | +44 2073057197 |
| Other countries  | +44.1799.534000 |                |
|                  |                 |                |

Safety data sheets (SDSs)—Available on the Illumina website at support.illumina.com/sds.html. Product documentation—Available for download from support.illumina.com.

### 

Illumina 5200 Illumina Way San Diego, California 92122 U.S.A. +1.800.809.ILMN (4566) +1.858.202.4566 (outside North America) techsupport@illumina.com www.illumina.com

For Research Use Only. Not for use in diagnostic procedures.

© 2021 Illumina, Inc. All rights reserved.

# illumina